# **ECHO™ 15+ THUNDERBOLT™ 2 DOCK**

# **Quick Start Guide**

### **You Should Have**

The following items should be included in your product package:

- Sonnet Echo 15+ Thunderbolt 2 Dock
- Power adapter
- Power cord
- Hard drive/SSD mounting screws (0TB models only)
- Cable ties (0TB models only)
- Torx T15 wrench (0TB models only)

### **System Requirements**

The Echo 15+ Thunderbolt 2 dock requires the following in order to operate with your system:

#### **Mac®**:

- Mac with a Thunderbolt or Thunderbolt 2 port
- OS  $X^{\circledast}$  10.9.3+
- OS X Server 10.9.3+
- Internet access (for required driver download)
- Thunderbolt cable (not included, sold separately)

#### **Windows®**:

- Windows computer with a Thunderbolt 2 port
- Windows 10, 8, or 7
- Internet access (for required driver download)
- Thunderbolt cable (not included, sold separately)

**Support Note:** This document was up to date G at the time of printing. However, changes to the hardware or software may have occurred since then. Please check the Sonnet website for the latest documentation.

- **1.** Go to www.sonnettech.com/support/kb/kb.php
- **2.** Click the Thunderbolt Product link.
- **3.** Click the Echo 15+ link, and then click the Documentation link.
- **4.** Click the Echo 15+ Quick Start Guide [English] link, and then check the Document Version information. If the version listed is later than this document (revision b), click the Download Now button for the latest version.

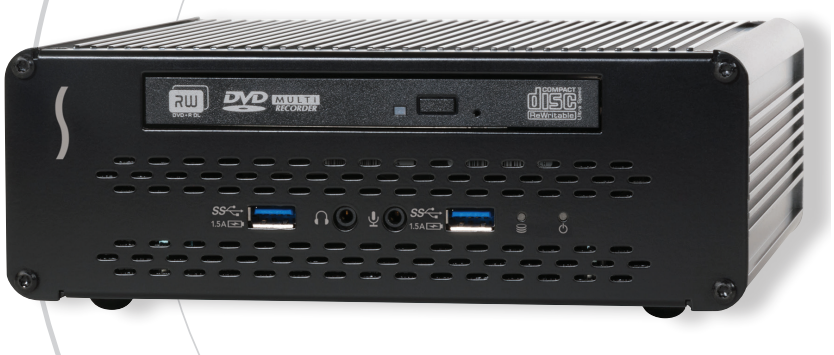

# **Setup Steps**

The following section includes information regarding the drivers that support the Echo 15+ Thunderbolt 2 Dock.

#### **Driver Information—Mac Users**

The primary drivers that enable the Echo 15+ to work with your computer are installed as part of OS X. The software you download from Sonnet's Website enable this product to support full iPad®, iPhone®, and iPod® charging capabilities (out-of-the box, the dock will charge iOS devices at 4.5W, and at 7.5W with the software installed), and installs a "menulet" that enables you to eject all storage volumes attached to the dock at once.

#### **Installation Steps—Mac Users**

The following sections cover software download and installation steps, and connection of the dock to your computer and devices.

- **1.** Go to www.sonnettech.com/support/kb/kb.php
- **2.** Click the Thunderbolt Product link.
- **3.** Click the Echo 15+ link, and then click the Driver link.
- **4.** Click the Echo 15+ Thunderbolt 2 Dock Installer (OS X) link, and then click Download Now; the software will be downloaded.
- **5.** Install the software as instructed.
- **6.** If you purchased an Echo dock without a hard drive or SSDs pre-installed, skip to page 4 for installation instructions, and then return to this page to complete the installation steps.
- **7.** Connect the included power supply to the dock and powered outlet, and connect the dock to your computer with a Thunderbolt cable (required, sold separately). You may connect your devices to the dock now.
- 8. When you turn on your computer, the dock's power indicator will light, and the fan will operate. If there is a hard drive or SSDs installed, a dialog will appear asking you to initialize the drives.

#### **Formatting Drives—OS X Users**

Use Disk Utility (found in the Utilities folder within the Applications folder) to set up connected drives for use.

#### **Enabling Audio Inputs and Outputs—OS X Users**

In order to use the Echo dock's audio input and output jacks, you must enable them through OS X System Preferences.

- **1.** From the Apple menu, select System Preferences.
- **2.** In the *System Preferences* window, click Sound.
- **3.** In the *Sound* preference window, click the Output tab, and then select USB Advanced Audio Device. Click the Input tab, and then select USB Advanced Audio Device.

#### **Installation Steps—Windows Users**

The following sections cover driver installation steps for to support the Echo 15+ dock on a Windows computer. Follow the instructions in order!

#### **1 – Connecting the Dock to Your Computer For the First Time—Windows Users**

Follow these steps the first time you connect the Echo 15+ dock to your computer, otherwise it may not be recognized properly.

- **1.** If you purchased an Echo dock without a hard drive or SSDs pre-installed, skip to page 4 for installation instructions, and then return to this page to complete the installation steps.
- **2.** Turn off your computer.
- **3.** Connect the Echo 15+ dock to a Thunderbolt 2 port on your computer with a Thunderbolt cable (required, sold separately), and the included power supply between the dock and a powered outlet.
- **4.** Start up your computer and switch to the desktop; a *New Thunderbolt Devices Attached* window will appear.
- **5.** From the drop-down menu in the *New Thunderbolt Devices Attached* window, select Always Connect, and then click OK.

#### **2 – Installation Steps—Windows Users**

- **1.** Log onto the Internet. Go to www.sonnettech.com/support/ kb/kb.php.
- **2.** Click the Thunderbolt Product link, and then click the Echo  $15+$  link.
- **3.** Click the Driver ink, and then click and download all the Windows drivers listed (Gigabit Ethernet, SATA, and USB 3.0).
- **4.** Install all the drivers, and then restart your computer; the Echo dock will be ready for use.

#### **Formatting Drives—Windows Users**

Use Windows drive formatting tools to format installed drives. You may locate the information by using "format volume" as a search term in Windows Help.

# **Echo 15+ Description**

#### **Echo 15+ Front Panel**

**1 – Optical Drive**

**The optical drive's** eject button and LED placement differ depending on the model purchased.

#### **2 – USB 3.0 Charging Ports**

You may connect and charge iOS devices, even when the computer is off or disconnected.

#### **3 – Audio Out Jack(1)**

Connect headphones, or a digital audio device with mini-TOSLINK optical digital audio support.

**4 – Audio In Jack(1)** Connect a mono microphone.

#### **5 – Internal Disc Acitvity Indicator**  This LED lights when there is read

or write activity on a drive or drives installed inside the dock.

#### **Echo 15+ Back Panel**

1 – Audio In Jack<sup>(1)</sup> Connect a stereo line level output device.

#### **2 – Cooling Fan**

The fan provides cooling for any installed drives and the dock's circuitry, and operates at a constant speed. Do not block the vent holes on the back of the chassis to prevent overheating. Note that the fan does not operate when devices are being charged via the USB 3.0 ports while your computer is off, sleeping, or disconnected.

#### **3 – USB 3.0 Charging Ports**

You may connect and charge iOS devices, even when the computer is off or disconnected.

**4 – Audio Out Jack(1)** Connect powered stereo speakers.

#### **5 – Thunderbolt Ports**

Connect a Thunderbolt cable between either port and your computer's Thunderbolt port (or other Thunderbolt device in the chain connected to the computer); the other may be used to connect to another Thunderbolt device or adapter.

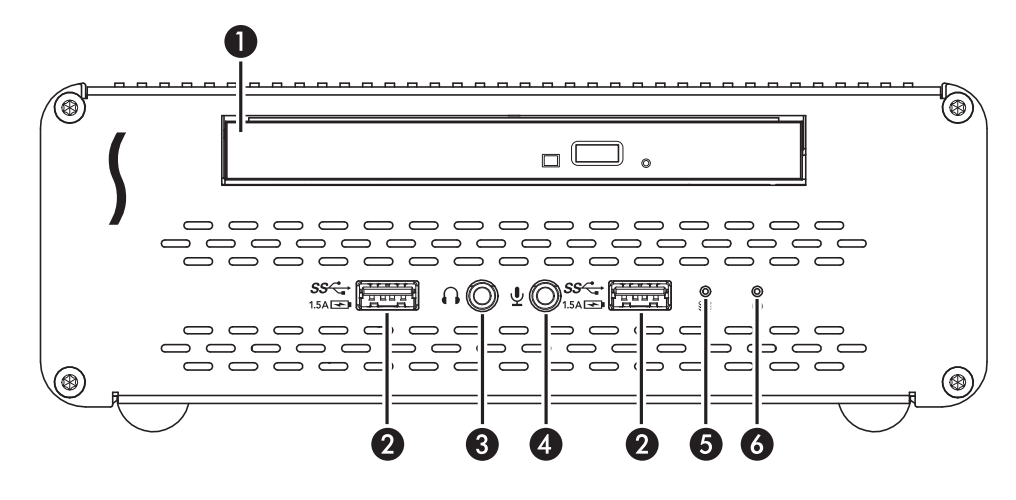

#### **6 – Power Indicator**

This LED lights when the Echo 15+ is powered, the Thunderbolt cable between the dock and your computer is plugged in securely, and the computer powered on. Note that if the dock is connected to another Thunderbolt device instead

of directly to the computer, any other Thunderbolt device connected between the computer and dock must also be powered on before the power indicator will light up.

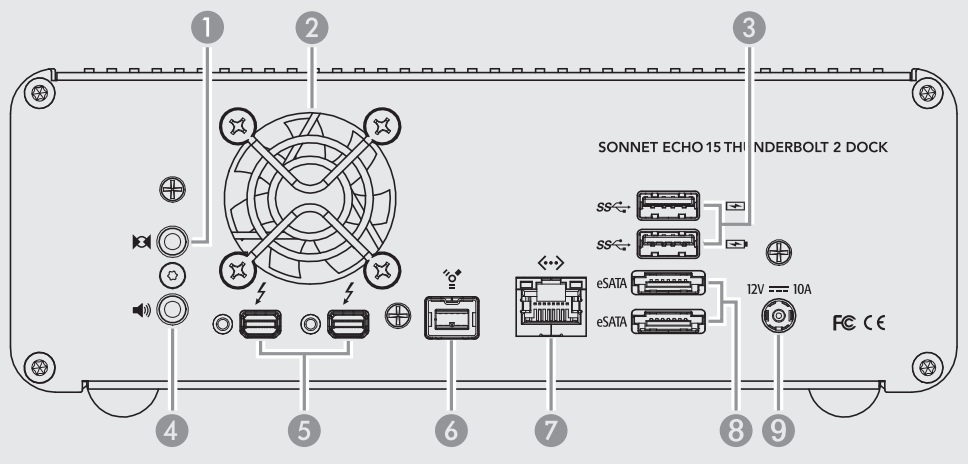

- **6 FireWire® 800 Port** Connect FireWire drives and other peripherals.
- **7 Gigabit Ethernet Port**  Plug in any Category 5 or 6 unshielded twisted pair (UTP) cable with RJ-45 connectors. The left (green) LED indicates an active link, while the right (yellow) LED indicates activity.

#### **8 – eSATA Ports**

Connect storage devices or media readers with eSATA connectors. Note that bare SATA drives and some old drive enclosures use SATA I connectors; use of these devices with the Echo 15+ requires the use of cables with SATA I connectors on one end.

#### **9 – Power Input Socket**

Connect the included AC power cable here.

**1.** Mac Users: Refer to "Enabling Audio Inputs and Outputs—OS X Users" on the previous page for instructions on enabling audio throughput on the dock.

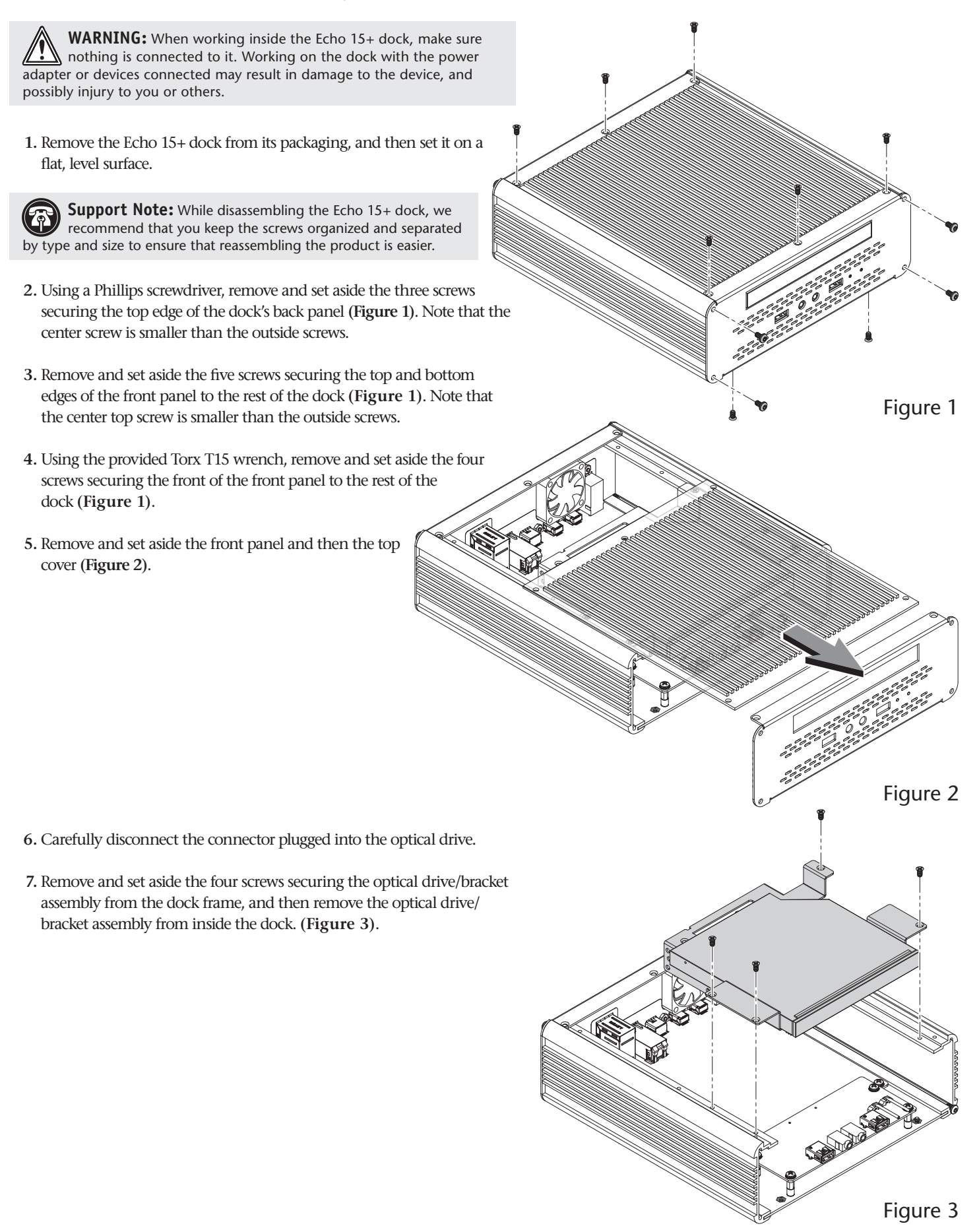

- **8.** Remove and set aside the three screws securing the 2.5-inch drive mounting bracket to the optical drive/bracket assembly **(Figure 4)**.
- **9.** If you are installing one or two 2.5-inch SSDs or hard drives, set aside the optical drive/bracket assembly. If you are installing a 3.5-inch hard drive, set aside the 2.5-inch drive mounting bracket.

 **WARNING:** When handling computer products, take care to prevent components from being damaged by static electricity; avoid working in carpeted areas. Handle hard drives and SSDs only by their edges, and avoid touching circuit boards and connector pins.

- **10.** If you are installing a 3.5-inch hard drive, skip to step 14. Otherwise, remove your 2.5-inch drive or drives from their packaging, and set them label side up on a flat, level, surface.
- **11.** Using two of the screws (for one drive) or four of the screws (for two drives) provided in the dock's packaging, secure the 2.5-inch drive mounting bracket to the drive or drives as shown; **do not overtighten the screws (Figure 5)**.
- **12.** Using the three screws that previously secured the 2.5-inch drive mounting bracket to the optical drive/bracket assembly, plus another two (one drive) or four (two drives) provided screws, secure the assembled drive(s)/mounting bracket to the optical drive/bracket assembly as shown; **do not overtighten the screws (Figure 5)**.
- **13.** Skip to step 16.
- **14.** Remove your 3.5-inch hard drive from its packaging, and set it label side up on a flat, level surface.
- **15.** Using four of the screws provided, secure the hard drive to the optical drive/bracket as shown; **do not overtighten the screws (Figure 6)**.

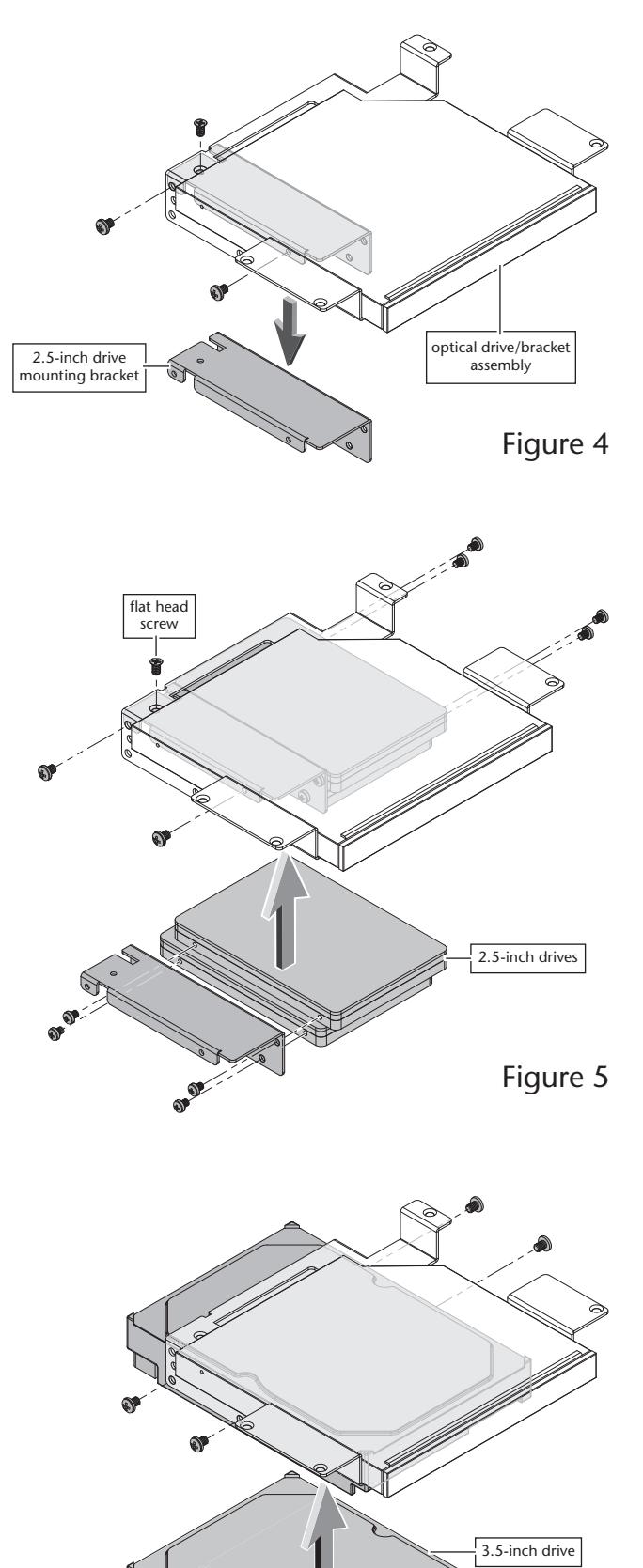

Figure 6

- **16.** Locate the bundle of wires and cables secured to the optical drive's wire harness, and then remove the wire tie securing them.
- **17.** Connect the power cable connectors to the hard drive or SSDs, and then connect the red data cables; **verify the connectors are plugged in securely**.
- **18.** Reconnect the optical drive's connector; **verify the connector is plugged in securely**.
- **19.** Lower the connected drives/bracket assembly into the dock, and then using the four screws removed previously, secure the assembly as shown **(Figure 7)**.

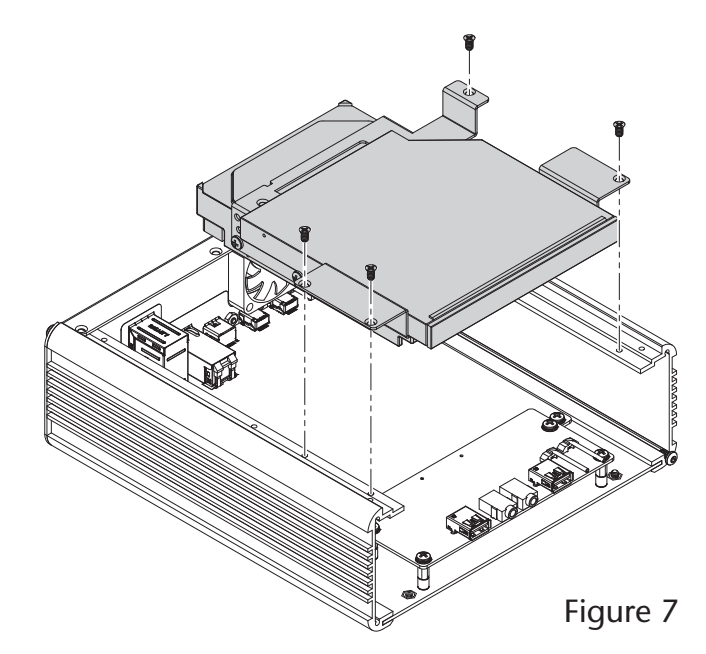

**20.** Locate the black cable tie base attached to the drives/bracket assembly **(Figure 8)**. Using the supplied cable ties, secure the wires and cables connected to the drives to the cable tie base and bracket where indicated. *Secure the cables and wire so they do not interfere with or touch the fan*.

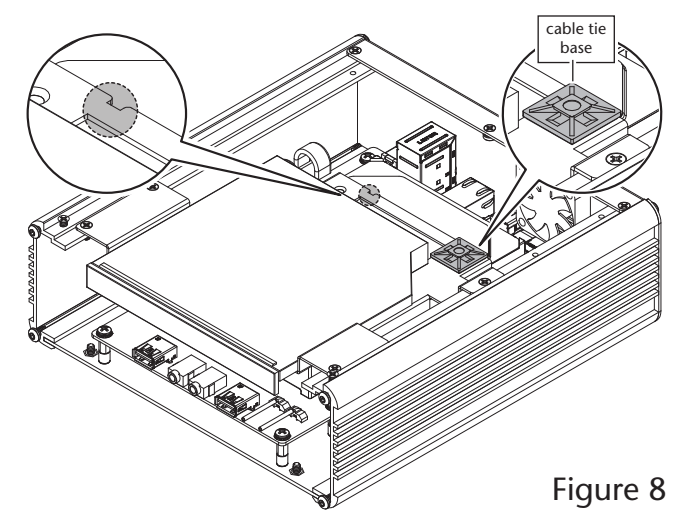

- **21.** Place the top cover back on the dock, sliding the back edge of the cover beneath the top edge of the back panel, being careful to avoid pinching any cables **(Figure 9)**.
- **22. Carefully aligning the drive activity and power indicator light pipes (next to the right USB 3.0 port) with their corresponding holes in the front panel**, slide the front panel back on to the dock **(Figure 9)**. Do NOT force the panel on; make sure both light pipes slide into their holes in the front panel.

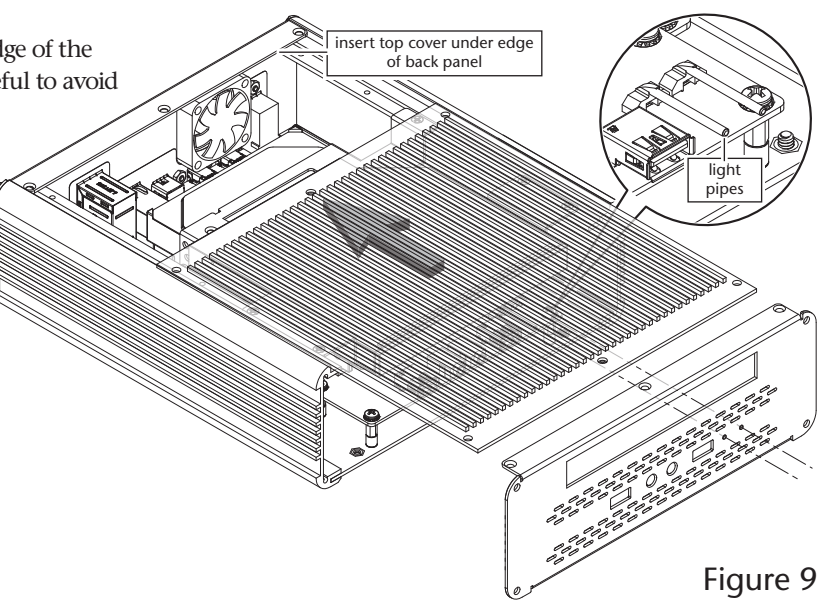

**23.** Ensure that both light pipes are visible through the front panel, and then, using the Torx wrench, secure the front panel to the dock with the four Torx screws removed previously; **don't overtighten the screws (Figure 10)**.

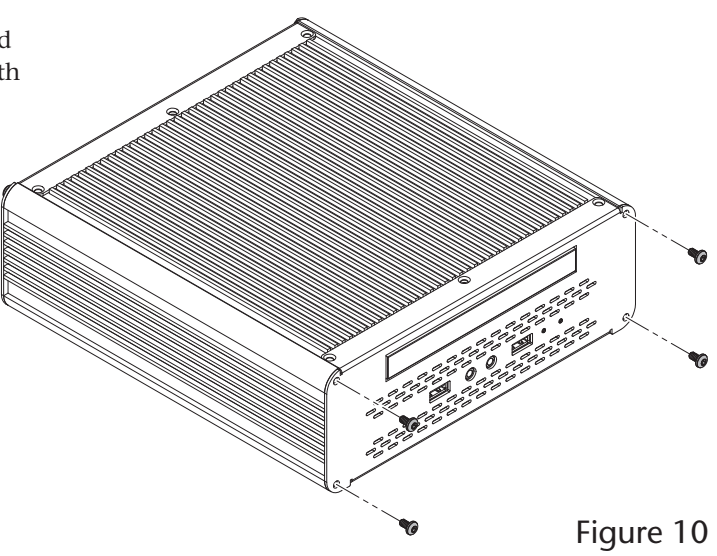

**24.** Using a Phillips screwdriver, secure the back panel and front panel with the eight screws you removed previously**; don't overtighten the screws (Figure 10)**. Note that the two small screws are used in the top center holes of the front and back panels.

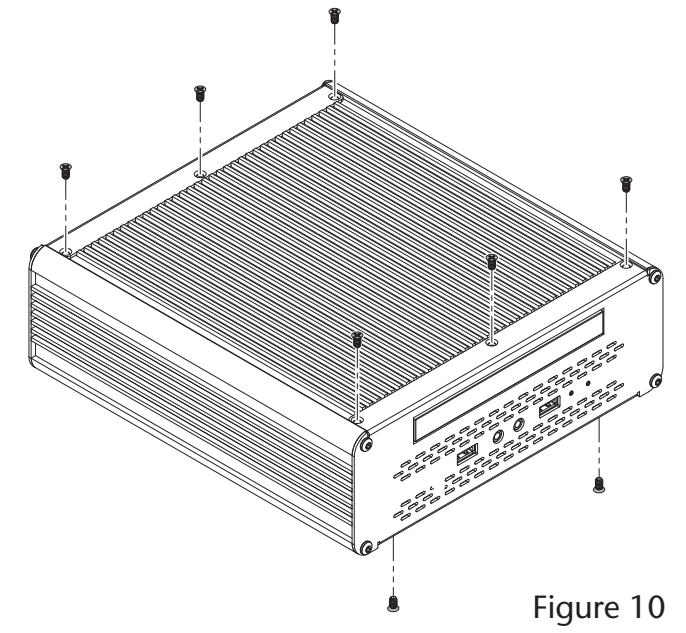

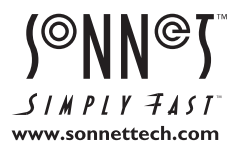

Remember to register your product online at http://registration.sonnettech.com to be informed of future upgrades and product releases. Software updates and links are available from the Sonnet web site at www.sonnettech.com. • Online support form available at http://supportform.sonnettech.com. Sonnet Technologies Customer Service hours are Mon.-Fri., 7 a.m.–4 p.m. Pacific Time • Customer Support Phone: 1-949-472-2772 • E-mail: support@sonnettech.com Sonnet Technologies, Inc., California 92618 USA • Tel: 1-949-587-3500

©2015 Sonnet Technologies, Inc. All rights reserved. Sonnet, the Sonnet logotype, Simply Fast, and the Simply Fast logotype, and Echo are trademarks of Sonnet Technologies, Inc. iPad, iPhone, iPod, Mac, the Mac<br>logo, and O